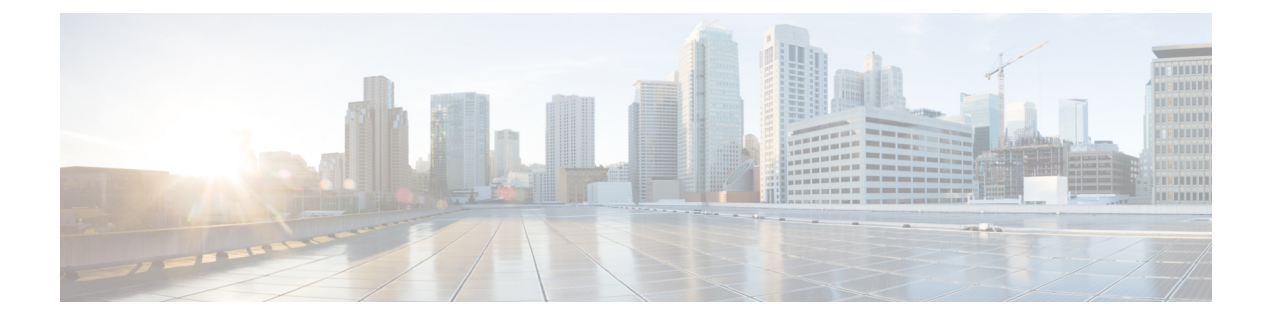

# **NX-API**

- About [NX-API,](#page-0-0) page 1
- Using [NX-API,](#page-1-0) page 2
- Additional [References,](#page-9-0) page 10

# <span id="page-0-0"></span>**About NX-API**

On Cisco Nexus devices, command-line interfaces (CLIs) are run only on the device. NX-API improves the accessibility of these CLIs by making them available outside of the switch by using HTTP/HTTPS. You can use this extension to the existing Cisco Nexus CLI system on the Cisco Nexus 5000 and 6000 Series devices. NX-API supports **show** commands and configurations.

NX-API supports JSON-RPC.

### **Transport**

NX-API uses HTTP/HTTPS as its transport. CLIs are encoded into the HTTP/HTTPS POST body.

The NX-API backend uses the Nginx HTTP server. The Nginx process, and all of its children processes, are under Linux cgroup protection where the CPU and memory usage is capped. If the Nginx memory usage exceeds the cgroup limitations, the Nginx process is restarted and restored.

### **Message Format**

NX-API is an enhancement to the Cisco Nexus 5000 and 6000 Series CLI system, which supports XML output. NX-API also supports JSON output format for specific commands.

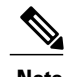

- **Note** NX-API XML output presents information in a user-friendly format.
	- NX-API XML does not map directly to the Cisco NX-OS NETCONF implementation.
	- NX-API XML output can be converted into JSON.

### **Security**

NX-API supports HTTPS. All communication to the device is encrypted when you use HTTPS.

NX-API is integrated into the authentication system on the device. Users must have appropriate accounts to access the device through NX-API. NX-API uses HTTP basic authentication. All requests must contain the username and password in the HTTP header.

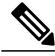

**Note** You should consider using HTTPS to secure your user's login credentials.

You can enable NX-API by using the **feature** manager CLI command. NX-API is disabled by default.

NX-API provides a session-based cookie, **nxapi auth** when users first successfully authenticate. With the session cookie, the username and password are included in all subsequent NX-API requests that are sent to the device. The username and password are used with the session cookie to bypass performing the full authentication process again. If the session cookie is not included with subsequent requests, another session cookie isrequired and is provided by the authentication process. Avoiding unnecessary use of the authentication process helps to reduce the workload on the device.

**Note** A **nxapi** auther cookie expires in 600 seconds (10 minutes). This value is a fixed and cannot be adjusted.

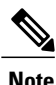

NX-API performs authentication through a programmable authentication module (PAM) on the switch. Use cookies to reduce the number of PAM authentications, which reduces the load on the PAM.

# <span id="page-1-0"></span>**Using NX-API**

The commands, command type, and output type for the Cisco Nexus 5000 and 6000 Series devices are entered using NX-API by encoding the CLIs into the body of a HTTP/HTTPs POST. The response to the request is returned in XML or JSON output format.

You must enable NX-API with the **feature** manager CLI command on the device. By default, NX-API is disabled.

The following example shows how to enable NX-API:

• Enable the management interface.

```
switch# configure terminal
switch(config)# interface mgmt 0
switch(config)# ip address 198.51.100.1/24
switch(config)# vrf context managment
switch(config)# ip route 203.0.113.1/0 1.2.3.1
```
• Enable the NX-API **nxapi** feature.

switch# **configure terminal** switch(config)# **feature nxapi**

The following example shows a request and its response in XML format:

Ι

#### Request:

```
<?xml version="1.0" encoding="ISO-8859-1"?>
<ins_api>
 <version>0.1</version>
 <type>cli_show</type>
 <chunk>0</chunk>
 <sid>session1</sid>
 <input>show switchname</input>
 <output_format>xml</output_format>
</ins_api>
```
#### Response:

```
<?xml version="1.0"?>
<ins_api>
  <type>cli_show</type>
  <version>0.1</version>
  <sid>eoc</sid>
  <outputs>
    <output>
      <body>
        <hostname>switch</hostname>
      </body>
      <input>show switchname</input>
      <msg>Success</msg>
      <code>200</code>
    </output>
  </outputs>
</ins_api>
```
The following example shows a request and its response in JSON format:

#### Request:

```
{
    "ins api": {
         "version": "0.1",
         "type": "cli_show",
         "chunk": "0",
        "sid": "session1",
         "input": "show switchname",
         "output_format": "json"
    }
}
Response:
{
    "ins api": {
         "type": "cli_show",
        "version": \overline{0.1}",
        "sid": "eoc",
        "outputs": {
             "output": {
                  "body": {
                      "hostname": "switch"
                  },
                  "input": "show switchname",
                  "msg": "Success",
                  "code": "200"
             }
        }
   }
}
```
#### **Sample NX-API Scripts**

The sample scripts demonstrate how a script is used with NX-API. The scripts are available at [https://github.com/datacenter/nxos/tree/master/nxapi/samples](https://github.com/datacenter/nexus9000/tree/master/nx-os/nxapi/check_cable).

- Cable Checker (check cable.py)
- Cable Checker Blueprint (connectivity.json)

#### **Obtaining the XSD Files**

**Step 1** From your browser, navigate to the Cisco software download site at the following URL: <http://software.cisco.com/download/navigator.html> The Download Software page opens. **Step 2** In the Select a Product list, choose **Switches > Data Center Switches >** *platform* > *model* . **Step 3** If you are not already logged in as a registered Cisco user, you are prompted to log in now. **Step 4** From the Select a Software Type list, choose **NX-OS XML Schema Definition**. **Step 5** Find the desired release and click **Download. Step 6** If you are requested, follow the instructions to apply for eligibility to download strong encryption software images. The Cisco End User License Agreement opens. **Step 7** Click **Agree** and follow the instructions to download the file to your PC.

### **NX-API Sandbox**

The NX-API Sandbox is the web-based user interface that you use to enter the commands, command type, and output type for the Cisco Nexus 5000 and 6000 Series device using HTTP/HTTPS. After posting the request, the output response is displayed.

By default, NX-API is disabled. Begin enabling NX-API with the **feature** manager CLI command on the switch. Then enable NX-API with the **nxapi sandbox** command.

Use a browser to access the NX-API Sandbox.

**Note**

When using the NX-API Sandbox, Cisco recommends that you use the Firefox browser, release 24.0 or later.

The following example shows how to configure and launch the NX-API Sandbox:

• Enable the management interface.

```
switch# conf t
switch(config)# interface mgmt 0
switch(config)# ip address 198.51.100.1/24
```
I

```
switch(config)# vrf context managment
switch(config)# ip route 203.0.113.1/0 1.2.3.1
```
• Enable the NX-API **nxapi** feature.

```
switch# conf t
switch(config)# feature nxapi
switch(config)# nxapi sandbox
```
• Open a browser and enter http://mgmt-ip to launch the NX-API Sandbox. The following figure is an example of a request and output response.

**Figure 1: NX-API Sandbox with Example Request and Output Response**

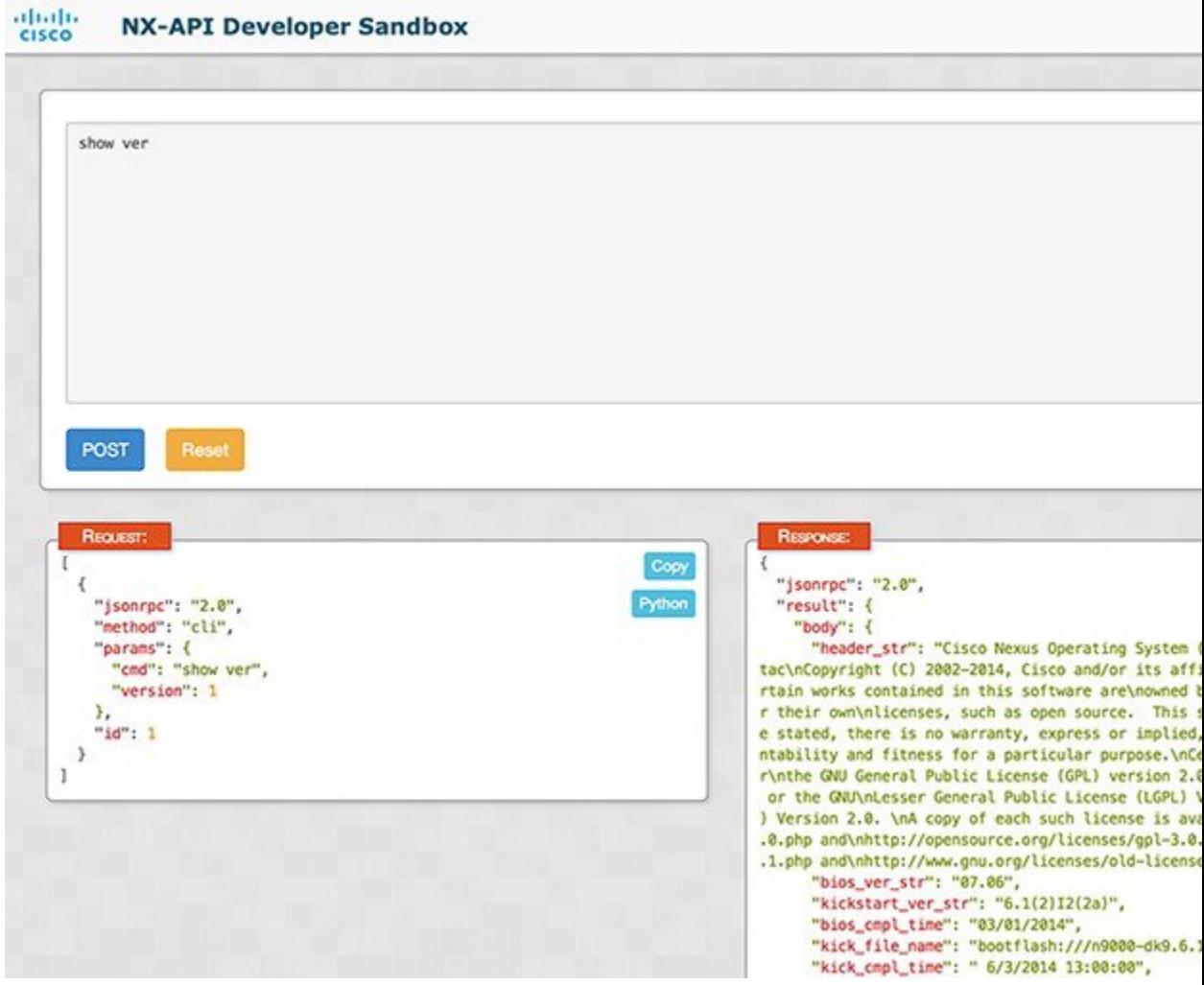

In the NX-API Sandbox, you specify the commands, command type, and output type in the top pane. Click the POST Request button above the left pane to post the request. Brief descriptions of the request elements are displayed below the left pane.

After the request is posted, the output response is displayed in the right pane.

The following sections describe the commands to manage NX-API and descriptions of the elements of the request and the output response.

I

## **NX-API Management Commands**

You can enable and manage NX-API with the CLI commands listed in the following table.

**Table 1: NX-API Management Commands**

| <b>NX-API Management Command</b>                     | <b>Description</b>                                                                                                    |
|------------------------------------------------------|----------------------------------------------------------------------------------------------------|
| feature nxapi                                        | Enables NX-API.                                                                                                    |
| no feature nxapi                                     | Disables NX-API.                                                                                                    |
| nxapi {http https} port <i>port</i>                  | Specifies a port.                                                                                                    |
| no nxapi {http https}                                | Disables HTTP/HTTPS.                                                                                                    |
| show nxapi                                           | Displays port information.                                                                                                    |
| nxapi certificate <i>certpath</i> key <i>keypath</i> | Specifies the upload of the following:<br>• HTTPS certificate when <i>certpath</i> is specified.<br>• HTTPS key when <i>keypath</i> is specified. |
| nxapi certificate enable                             | Enables a certificate.                                                                                                    |

## **NX-API Request Elements**

NX-API request elements are sent to the device in XML format or JSON format. The HTTP header of the request must identify the content type of the request.

You use the NX-API elements that are listed in the following table to specify a CLI command:

**Table 2: NX-API Request Elements**

| NX-API Request Element | <b>Description</b>            |
|------------------------|-------------------------------|
| version                | Specifies the NX-API version. |

 $\mathbf{I}$ 

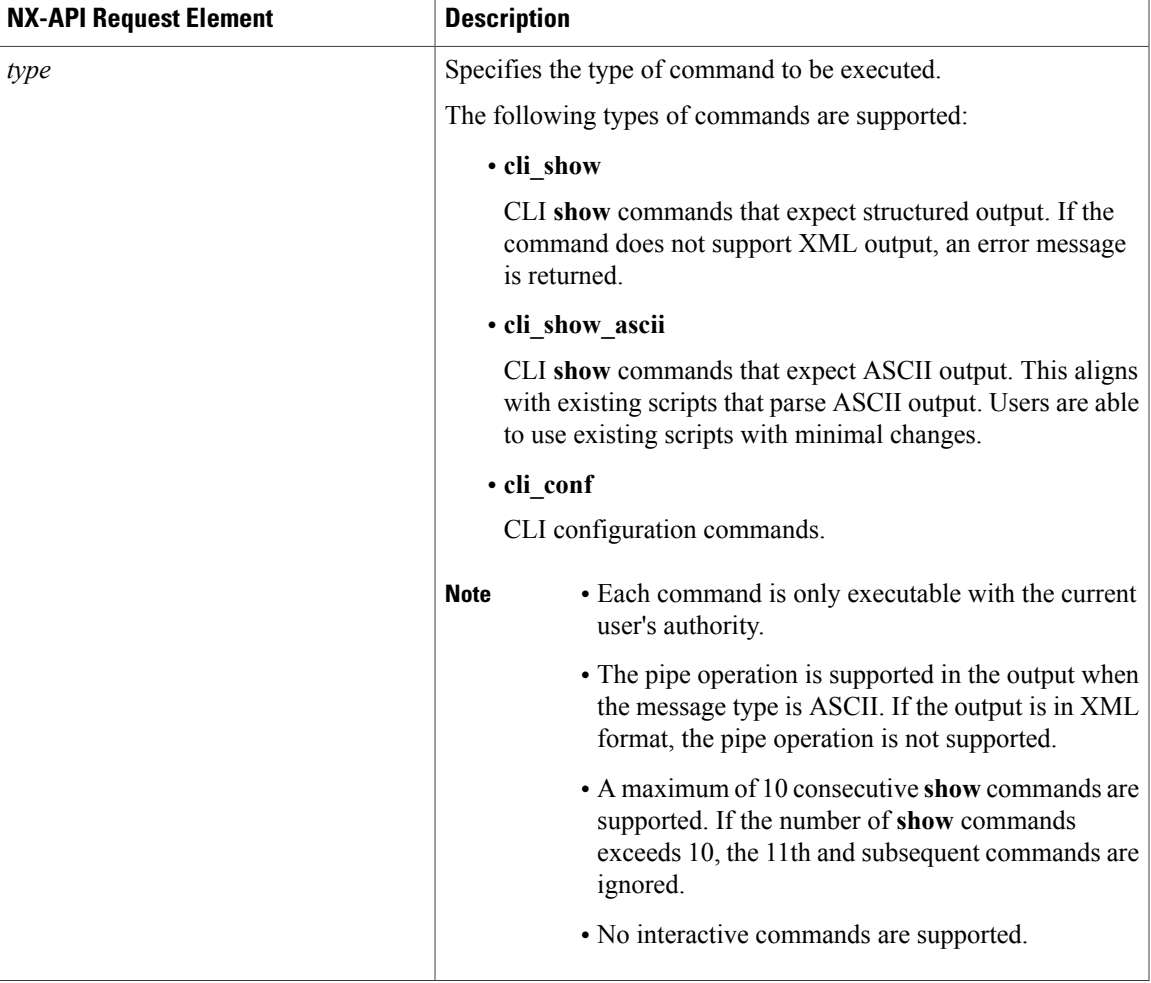

 $\mathbf I$ 

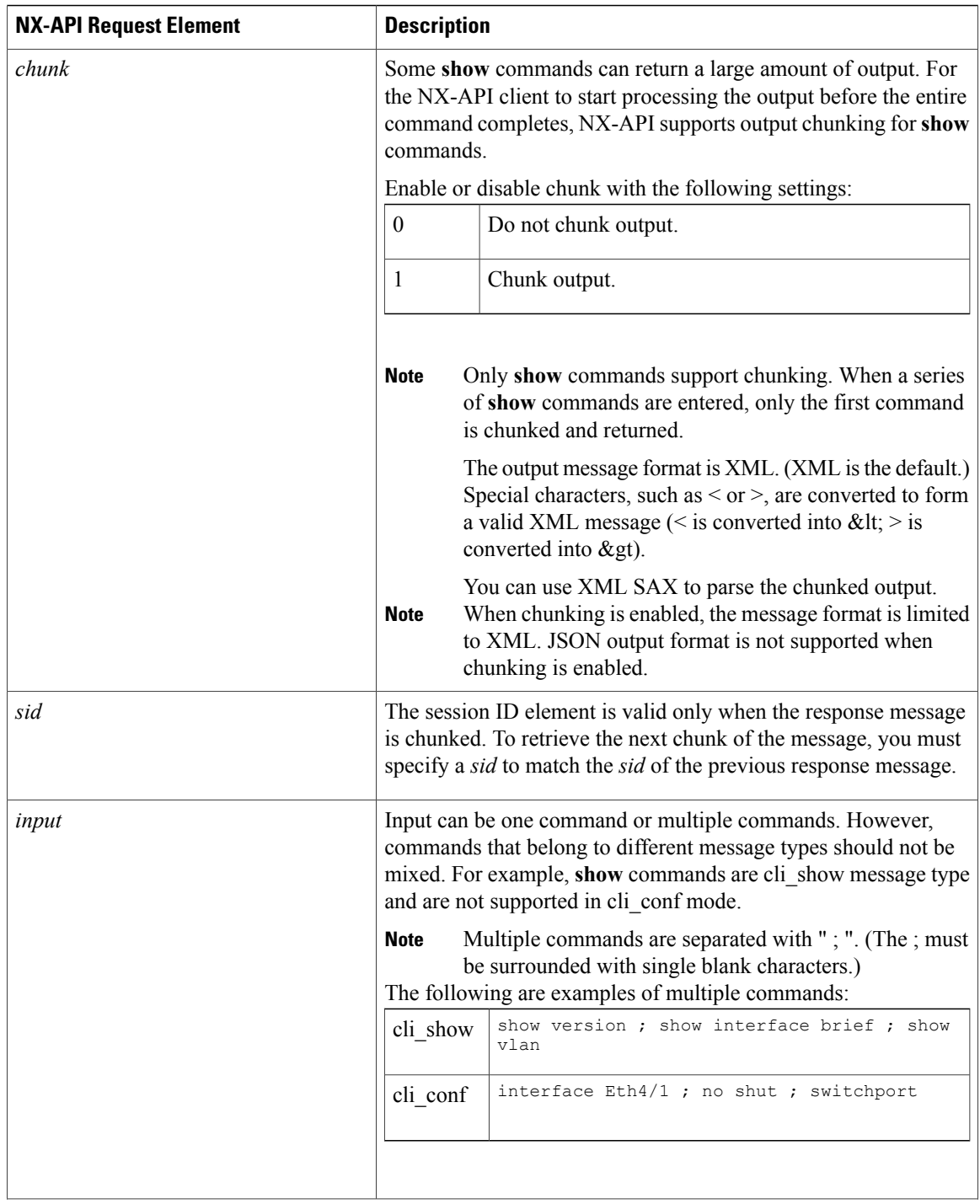

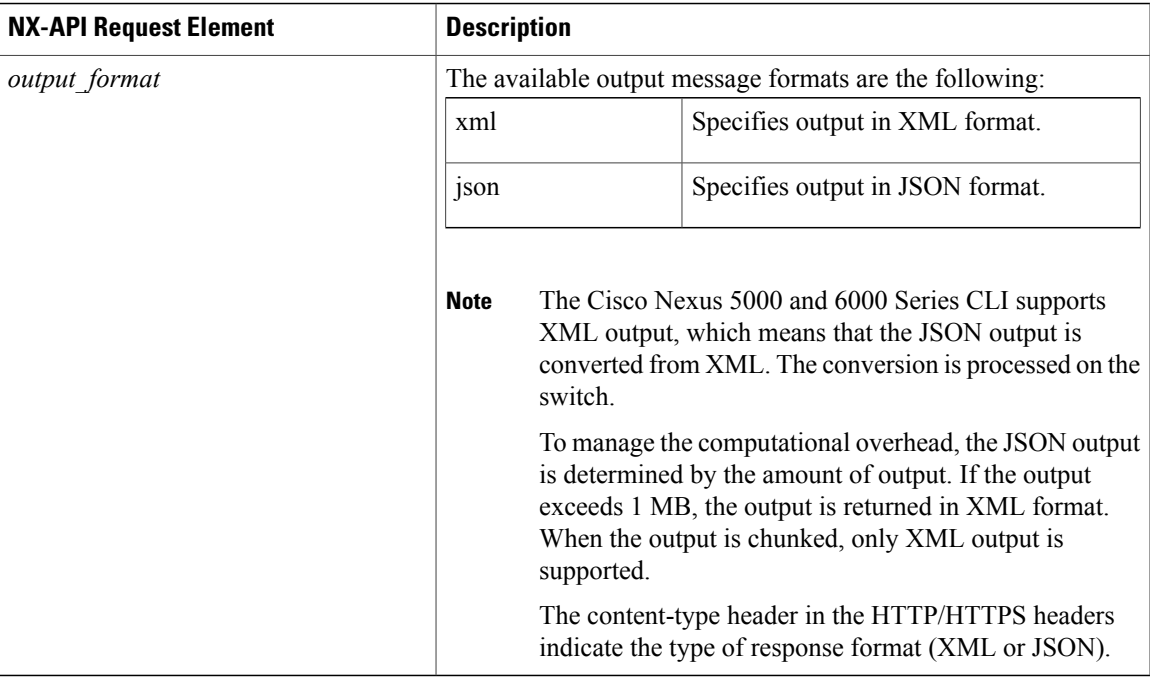

## **NX-API Response Elements**

 $\mathbf{I}$ 

The NX-API elements that respond to a CLI command are listed in the following table:

#### **Table 3: NX-API Response Elements**

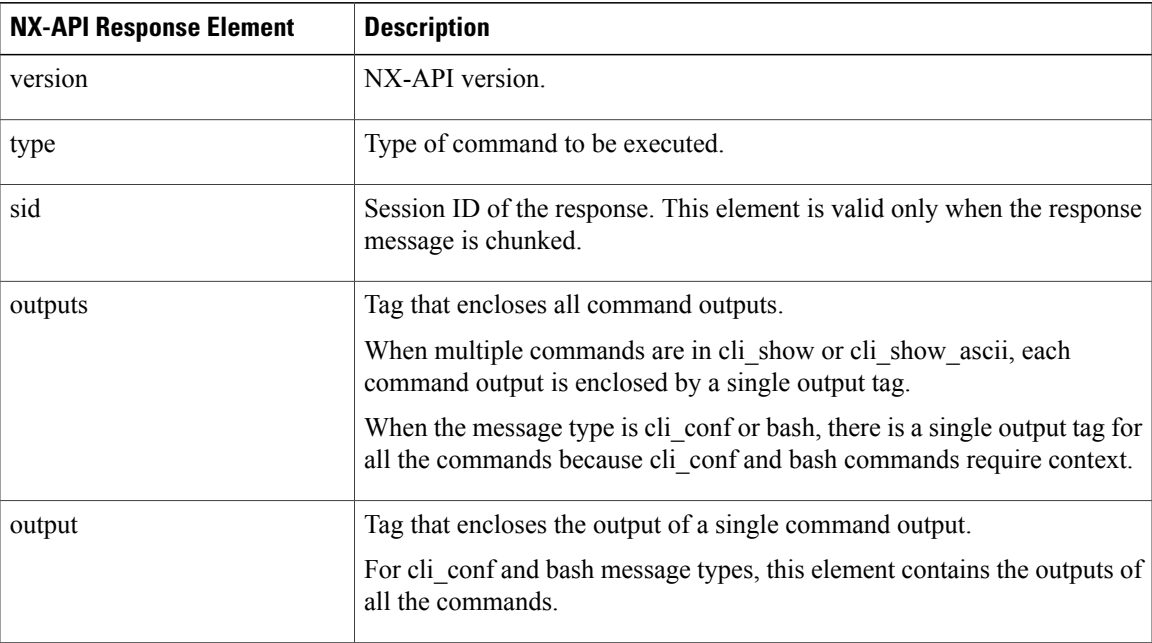

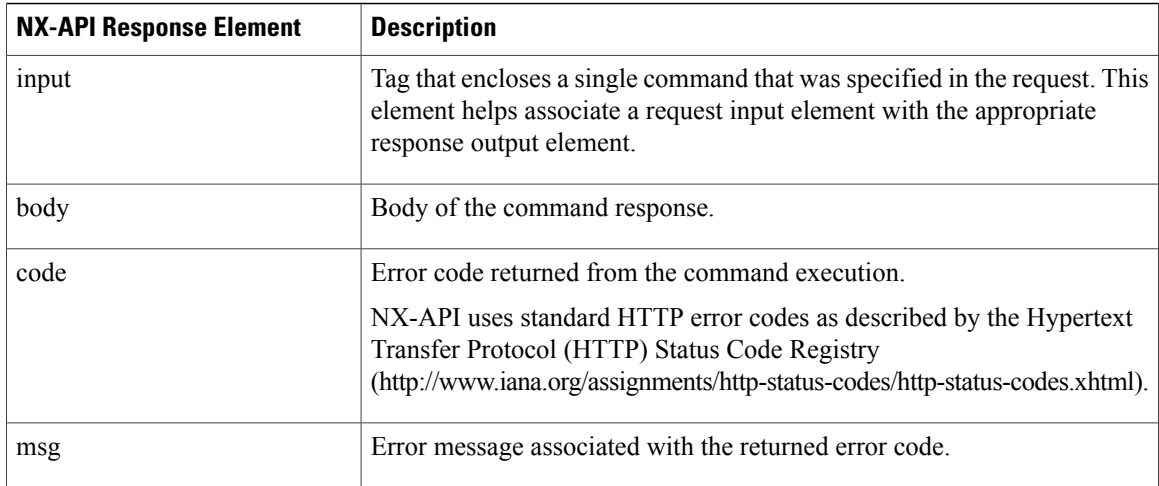

### **Command Types**

There are a number of command "types" available for sending show and configuration commands to a device using the NX-API. The type you need to use depends on the actual command you want to send: cli\_show: You should use the "cli\_show" type when you want to send a show command that supports structured XML output. To know whether a command supports XML output or not, you can go to the CLI of the switch and run the command with the "| xml" option on the end—you will be able to see whether that command returns XML output or not. If you try and use the "cli\_show" command type with a command that does not support XML, you will receive a message stating "structured output unsupported" from the API:

```
<?xml version="1.0" encoding="UTF-8"?>
<ins_api>
  <type>cli_show</type>
  <version>0.1</version>
  <sid>eoc</sid>
  <outputs>
    <output>
      <input>show clock</input>
      <msg>Structured output unsupported</msg>
      <code>501</code>
    </output>
  </outputs>
</ins_api>
```
If that happens, you will need to use the command type— "cli\_show\_ascii".

- **cli\_show\_ascii**—This command type returns output in ASCII format with the entire output inside one <body> element. Any command on the switch (including the ones that do not support structured XML output) should work with this command type, although it will be more difficult to parse compared to those commands that return XML.
- **cli\_conf** Use this command type when you want to send configuration commands (as opposed to show commands) to the API.

## <span id="page-9-0"></span>**Additional References**

This section provides additional information related to implementing NX-API.

 $\mathbf I$ 

- NX-API DevNet [Community](https://developer.cisco.com/site/nx-api/)
- NX-API Github (NX-OS [Programmability](https://github.com/datacenter/nxos) scripts)

 $\overline{\phantom{a}}$ 

 $\mathbf I$